# **SHARP**

### **Precautions**

Put on a pair of gloves and push up the nano SIM card portion from the back side of the holder and detach. Raise the detached nano SIM card and completely emove from the card.

## Remove the nano SIM card 1

the IC portion has been removed, the SIM card may be en making inquiries. Keep it in a safe place

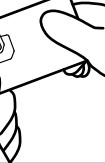

o Insert the nano SIM card that  $\mathsf{Z}_{\mathsf{you}}$  just removed into the communication device to be used

\* The location of the nano SIM card slot and the nano SIM card tray differs depending on the communication device used. Check the user's manual of the communication device.

Settings Guide

# Initial Settings

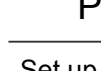

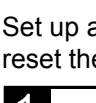

Initial settings must be made in order to use a smartphone with the nano SIM card installed. Settings include selecting the language, as well as creating and setting up a Google account. Initial settings do not need to be made if you are using a smartphone that you have been using. Proceed to "Connecting to the Internet (APN Settings)" on page 3.

Set up a Google account, etc. If you cannot connect to the Internet line, you can reset the settings after you set the Internet connection.

## Procedure

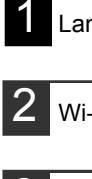

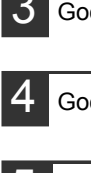

APN setup is required to connect to the Internet. APN is an access point for connecting to the Internet. It should be configured according to the contract plan you have with your network operator. If APN setup has not yet been performed on the communication device, be sure to perform APN registration.

Android Settings

А.

Proxy settings

Step 1: Display the [Settings] screen

Android

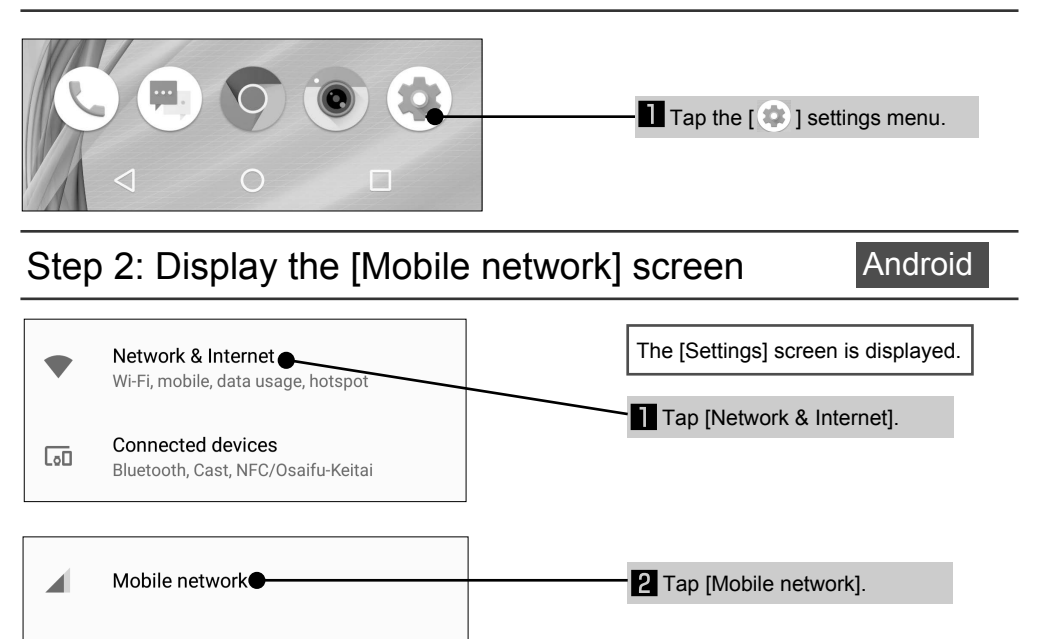

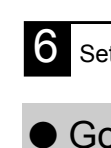

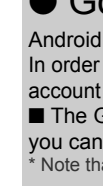

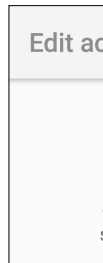

- iijmobile s.iijmobile.jp
- 
- mineo-d.jp

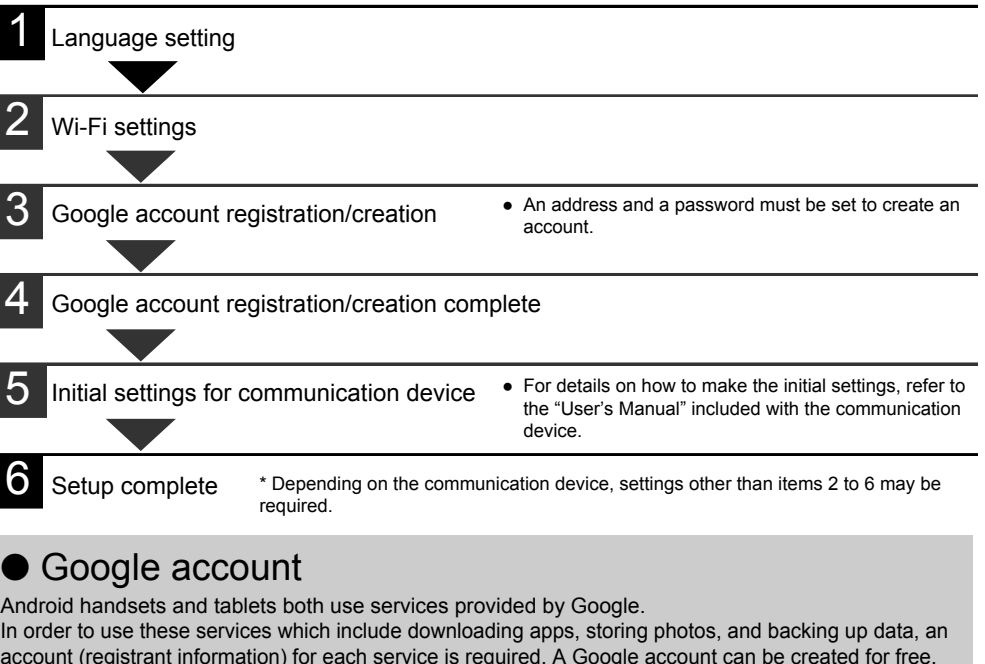

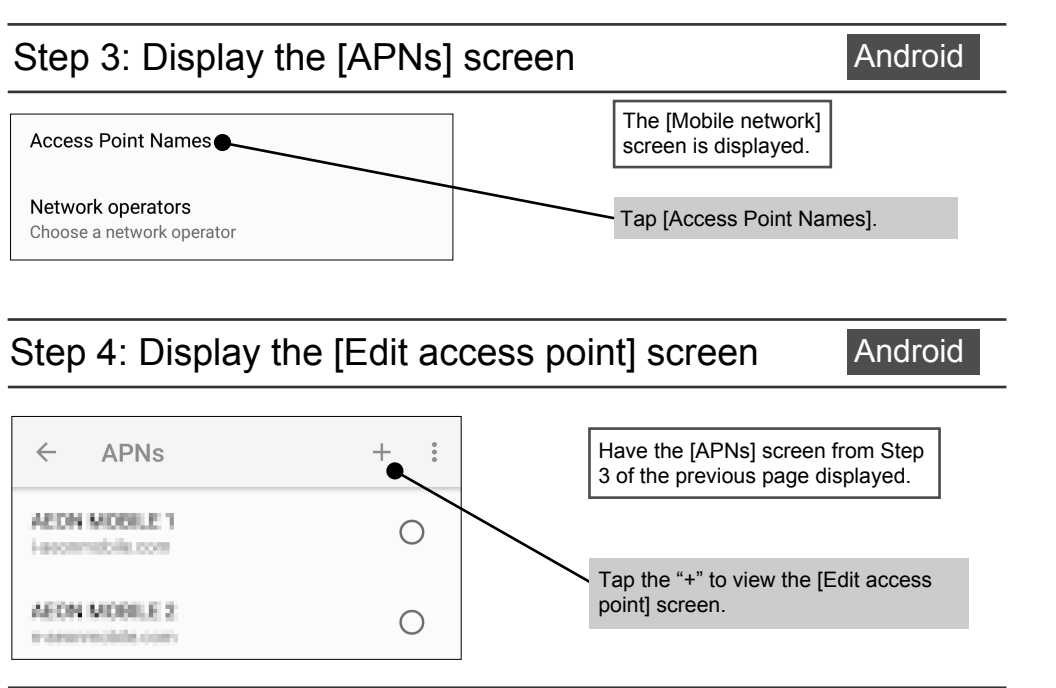

## Step 5: Enter the APN information **Android** Android

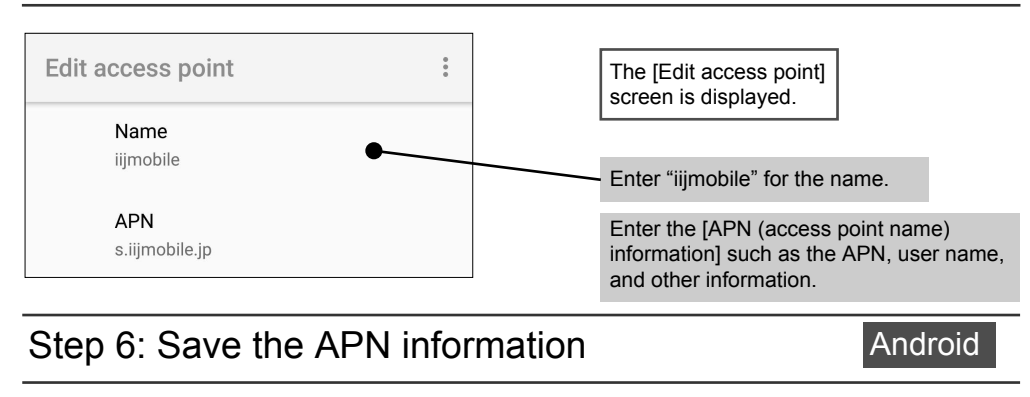

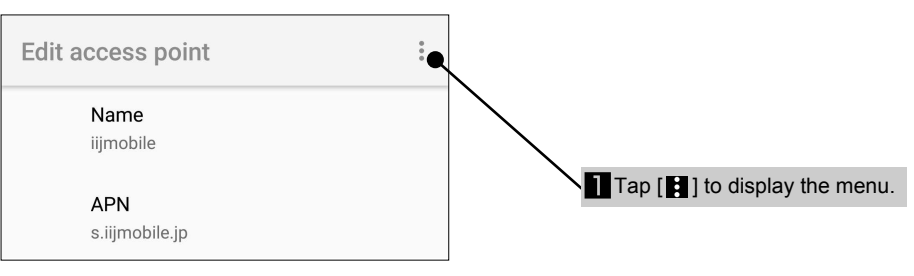

account (registrant information) for each service is required. A Google account can be created for free.

■ The Google identification is called a "Google account", and if you already have a Gmail account, you can continue to use that email address. \* Note that Sharp does not handle inquiries regarding Google accounts

Android

## Android

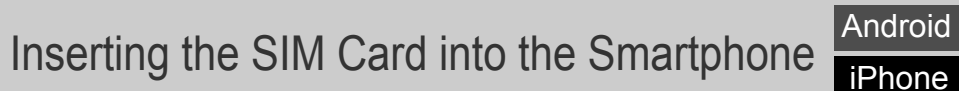

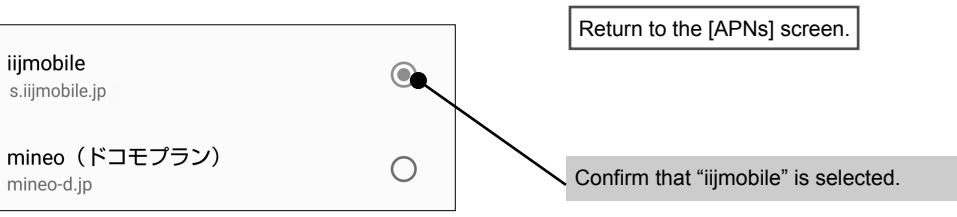

## Connecting to the Internet (APN Settings) Android

**J-STAY Data SIM** 

- When removing the IC portion, be careful not to injure your hands or fingers. Be careful of the notch section when handling the nano SIM card. Failure to observe this precaution may cause
- bodily injury. Do not drop, bend, place objects on or otherwise subject the nano SIM card to strong impact. Failure to observe this precaution may cause a malfunction.
- Do not damage the IC portion. Failure to observe this precaution may cause a malfunction or data loss. ● Do not attempt to disassemble or modify the card. Failure to observe this precaution may cause data loss or a
- malfunction. ● Be sure to use the nano SIM card on communication devices that support this form of nano SIM card. Using a
- communication device that does not support this form of nano SIM card may cause data loss or a malfunction.  $\bullet$  Do not use, store, or leave the card in locations subject to high temperatures (near a fire, near heating equipment,
- inside a vehicle on a hot day, and other locations where the temperature can be expected to become high). Failure to observe this precaution may cause a fire, burns, bodily injury, electric shock, data loss, or a malfunction. ● Do not place the nano SIM card inside or near cooking appliances such as microwave ovens and induction cookers,
- or high pressure vessels such as pressure cookers. Failure to observe this precaution may cause a fire, burns, bodily njury, electric shock, data loss, or a malfunction.
- Do not get the card wet with liquids such as water (drinking water, sweat, seawater, pet urine, etc.). Failure to observe this precaution may cause a fire, burns, bodily injury, electric shock, data loss, or a malfuncti ● Do not use or store the card in locations that are subject to high humidity, dust or moisture. Failure to observe this
- precaution may cause a malfunction, etc. ● If being used by a child, have a quardian teach him/her the proper handling procedures and do not allow him/her to use the card improperly. Also, while the child uses it, make sure that he/she uses it as instructed. Failure to observe
- this precaution may cause bodily injury etc. ● Do not place the card where young children can reach it. Failure to observe this precaution may cause bodily injury to the child, such as accidental swallowing.

- **Handling Precautions**<br>● Do not apply unnecessary force when removing the IC portion.
- Do not apply unnecessary force when inserting the card into the communication device to be used. If mishandled, the nano SIM card or communication device may be damaged.
- The customer is responsible for malfunctions and any damage to saved data arising from inserting the nano SIM card into a different IC card reader/writer etc. ● Always use the card with the IC portion kept clean. Only use a soft and dry cloth (such as the type used for
- eyeglasses) when cleaning the card.
- Avoid using the card in extremely high or low temperatures.<br>● Information stored on the nano SIM card should be kept in a separate memo.

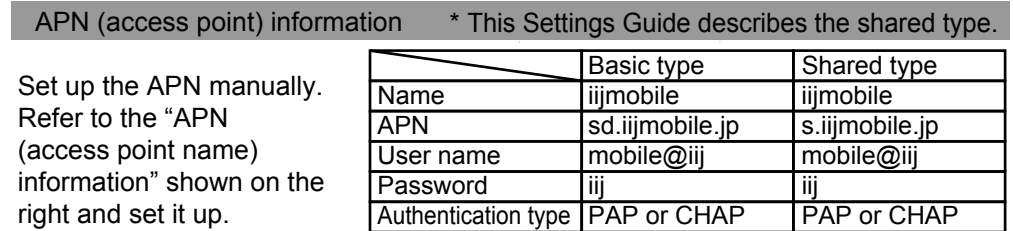

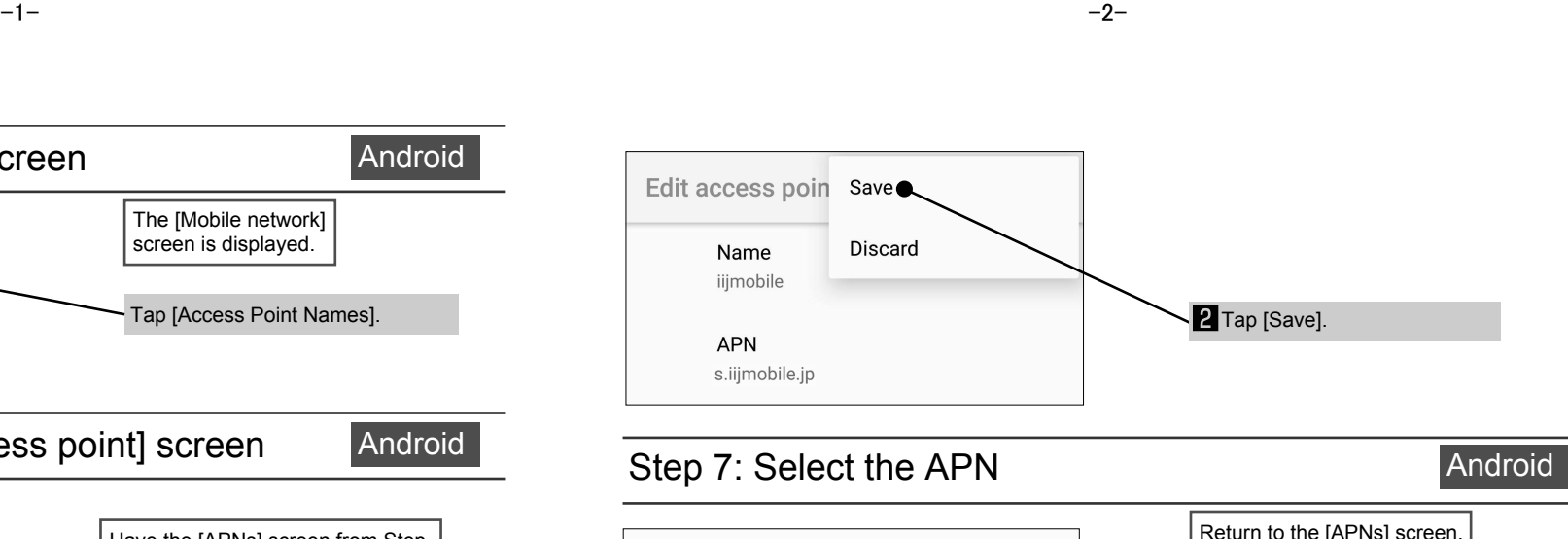

#### Sharp shall not be liable for any loss of information.

IMPORTANT!

<u>.</u><br>ns and performance of the nano SIM card are subject to change without prior notice. **Materials** 

- Included Items
- Settings Guide x 1 (this document) ■ SIM card with holder x 1

\* This nano SIM card is exclusively for data communication. Phone calls using data

communication require an exclusive app. \* This guide contains information on handling nano SIM cards. Keep it in a safe place.

\* Sharp does not handle SIM and micro SIM cards that differ in size.

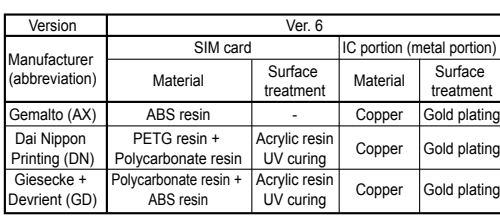

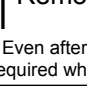

# $\circledcirc$

iPhone

iPhone

Step 2: Access the profile

## iPhone Settings

## Step 1: Configure the Wi-Fi settings

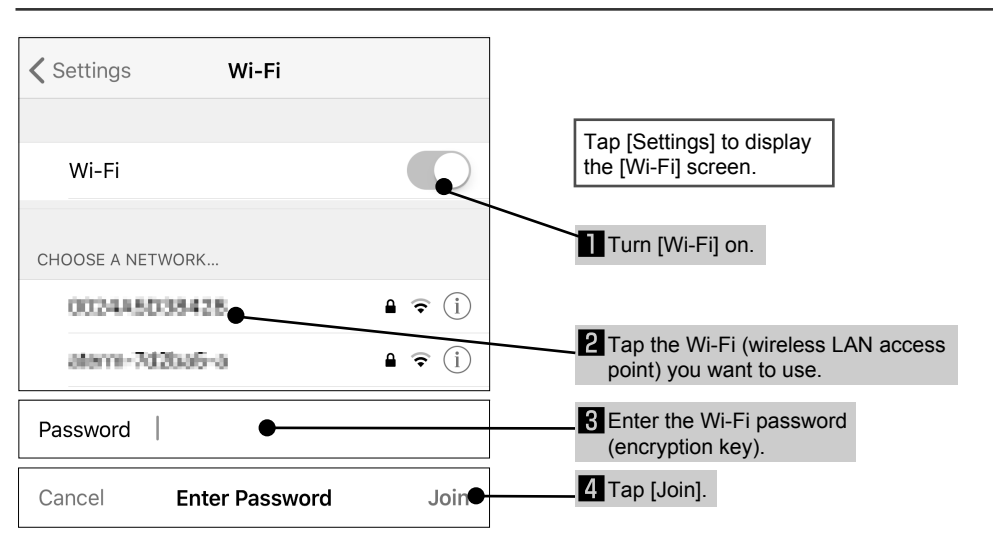

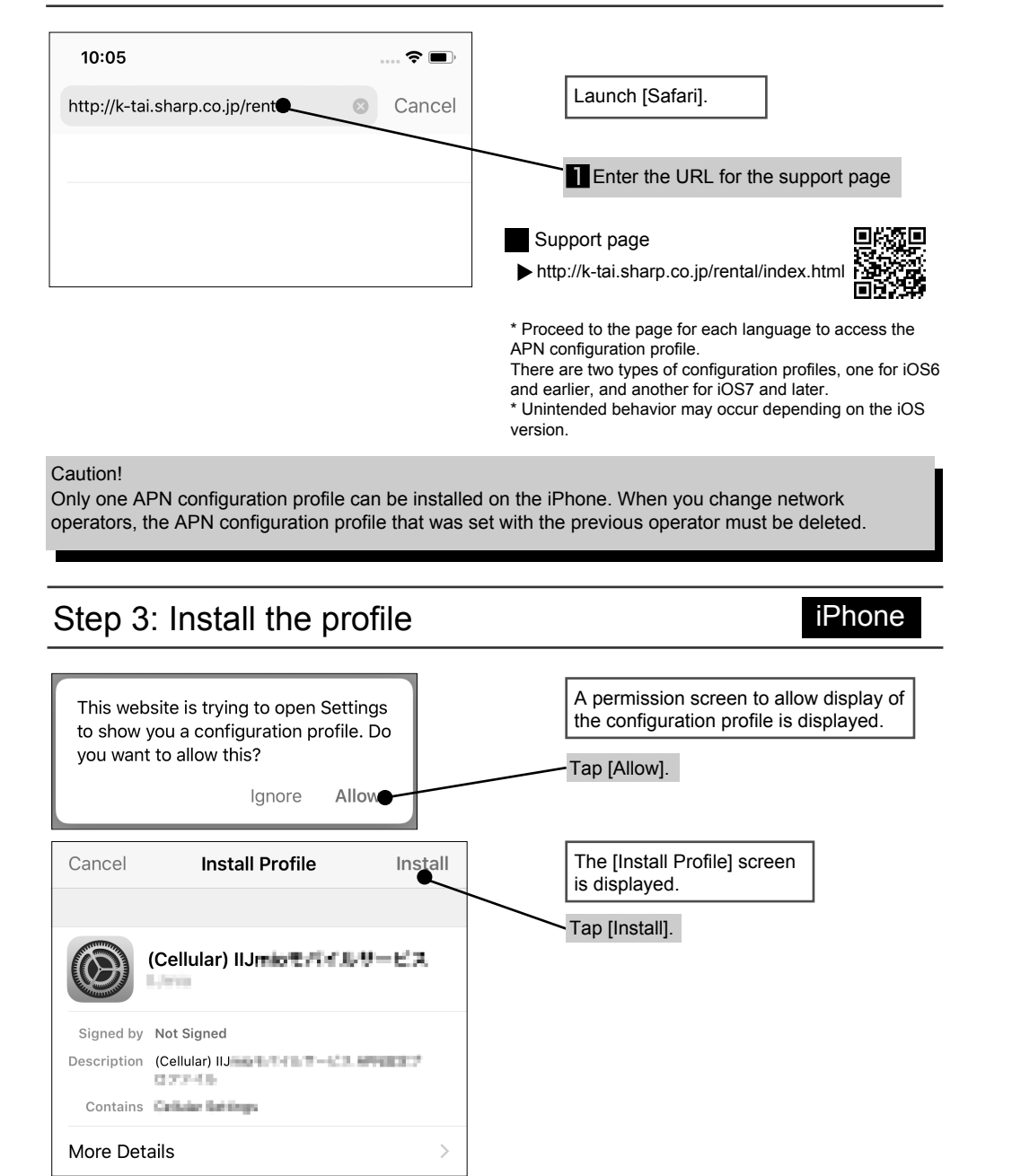

■ The iPhone identification is called an "Apple ID", and your iCloud email address can be used. \* Note that Sharp does not handle inquiries regarding the Apple ID.

> Head Office: 1 Takumi-cho, Sakai-ku, Sakai City, Osaka 590-8522, Japan Mobile Communication BU: 2-13-1 Hachihonmatsu-Iida, Higashi-Hiroshima City, Hiroshima 739-0192, Japan

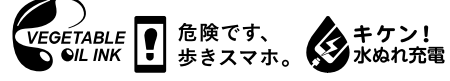

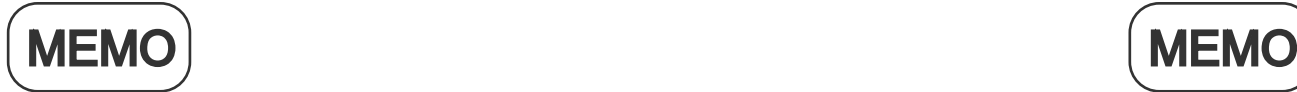

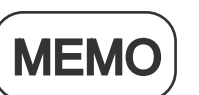

An Apple ID must be set for iPhone and other iOS handsets. In addition, there are settings for fingerprint authentication and virtual assistant Siri.

## ● Apple ID

iPhone and iPad both use services provided by Apple. In order to use these services which include downloading apps, storing photos, and backing up data, an account (registrant information) for each service is required. An Apple ID can be created for free.

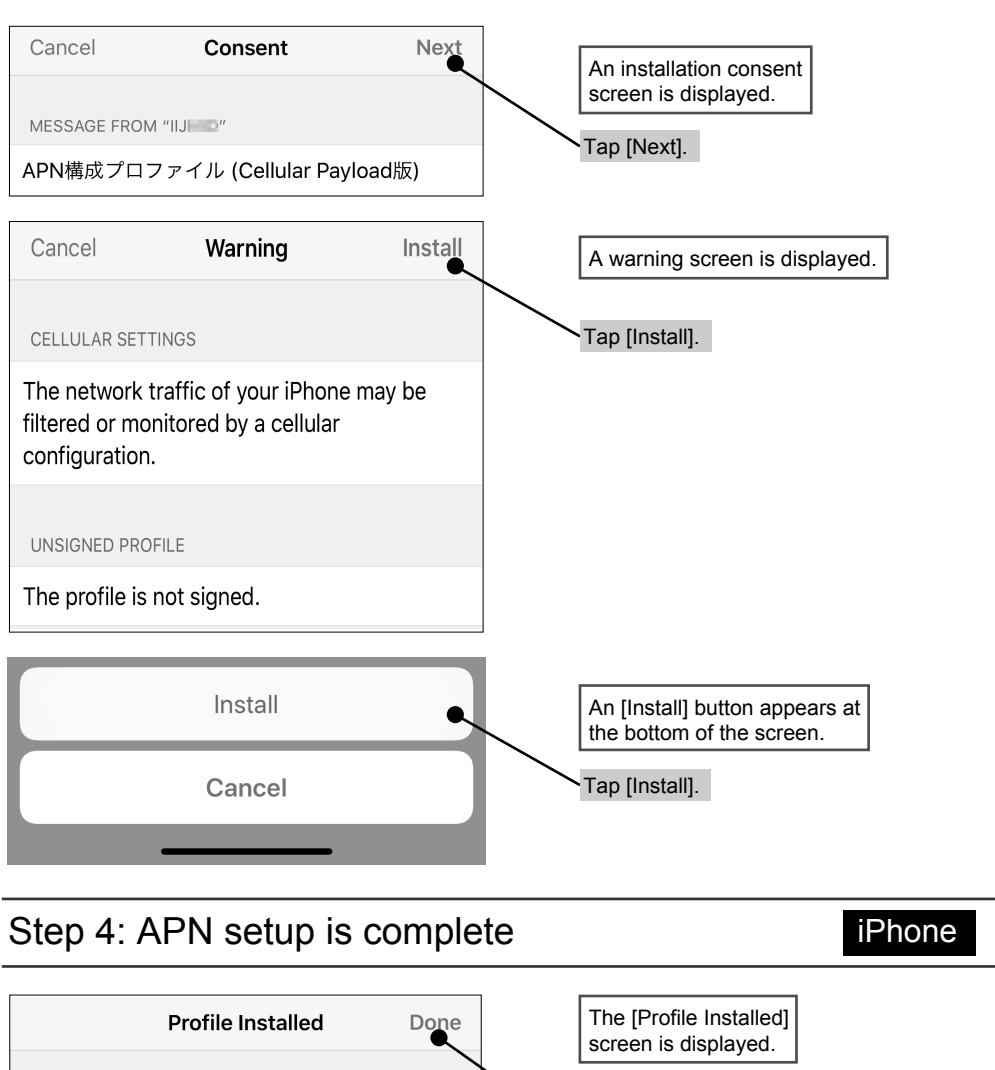

# Sharp Corporation

http://k-tai.sharp.co.jp/rental/index.html

\* The URL and contents are subject to change without prior notice.

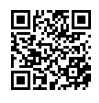

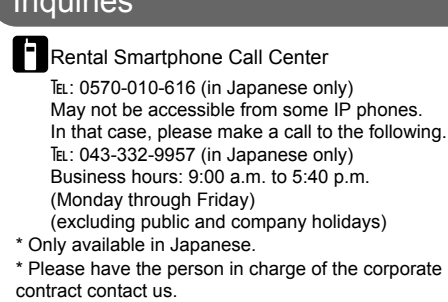

 $\bigodot$ 

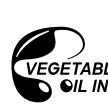

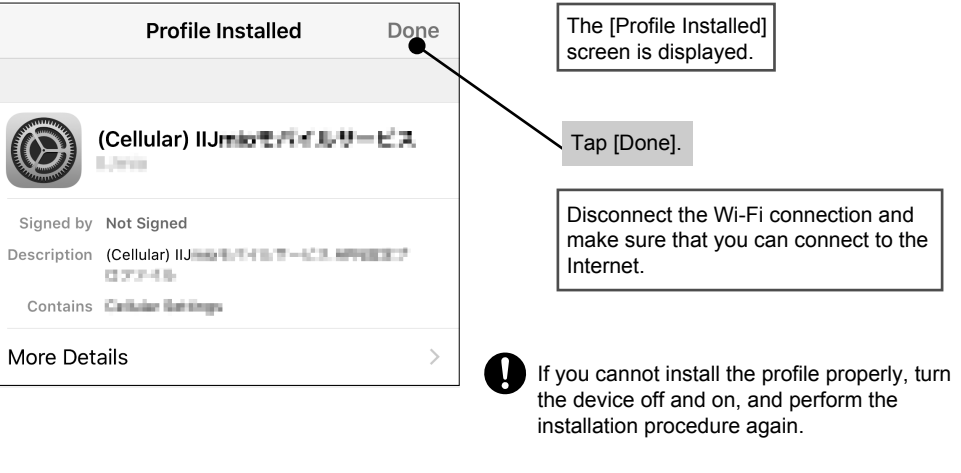

### $\left($  Inquiries  $\left($  Support website

-6- -7- -8-